## **Creating a "Round" Rotary Carving**

CarveWright Designer 2.005 introduced a new carving method, an add-on feature accompanied with the rotary jig hardware. *Assembling, using, and maintaining the rotary jig is described in other online videos.* This walkthrough assumes you have viewed those videos and have familiarity with the rotary hardware and the CarveWright machine. In this tutorial, we will create a simple rotary project from scratch.

Open the Designer software, select "New project" and select the "Rotary" tab. For this example, I am carving a sample that will be 5.5" long, 3" in diameter. I set the part-off diameter to be the same as the diameter as I do not need a part-off for this carve.  $\sqrt{2}$ 

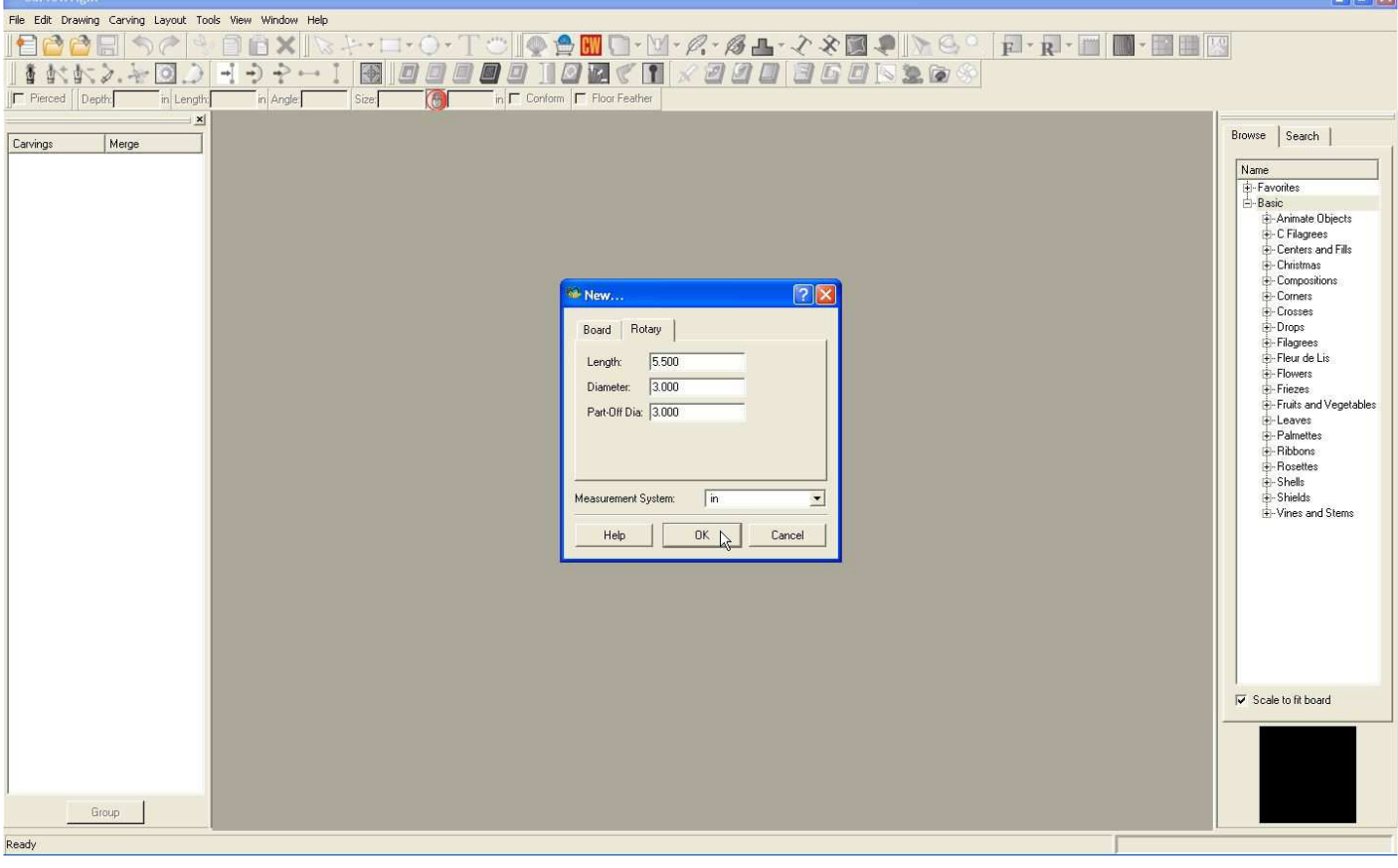

Pressing "OK" will create a blank board. Now add a pattern and some raster text to it.<br>Recarval right - [Untilded Project]

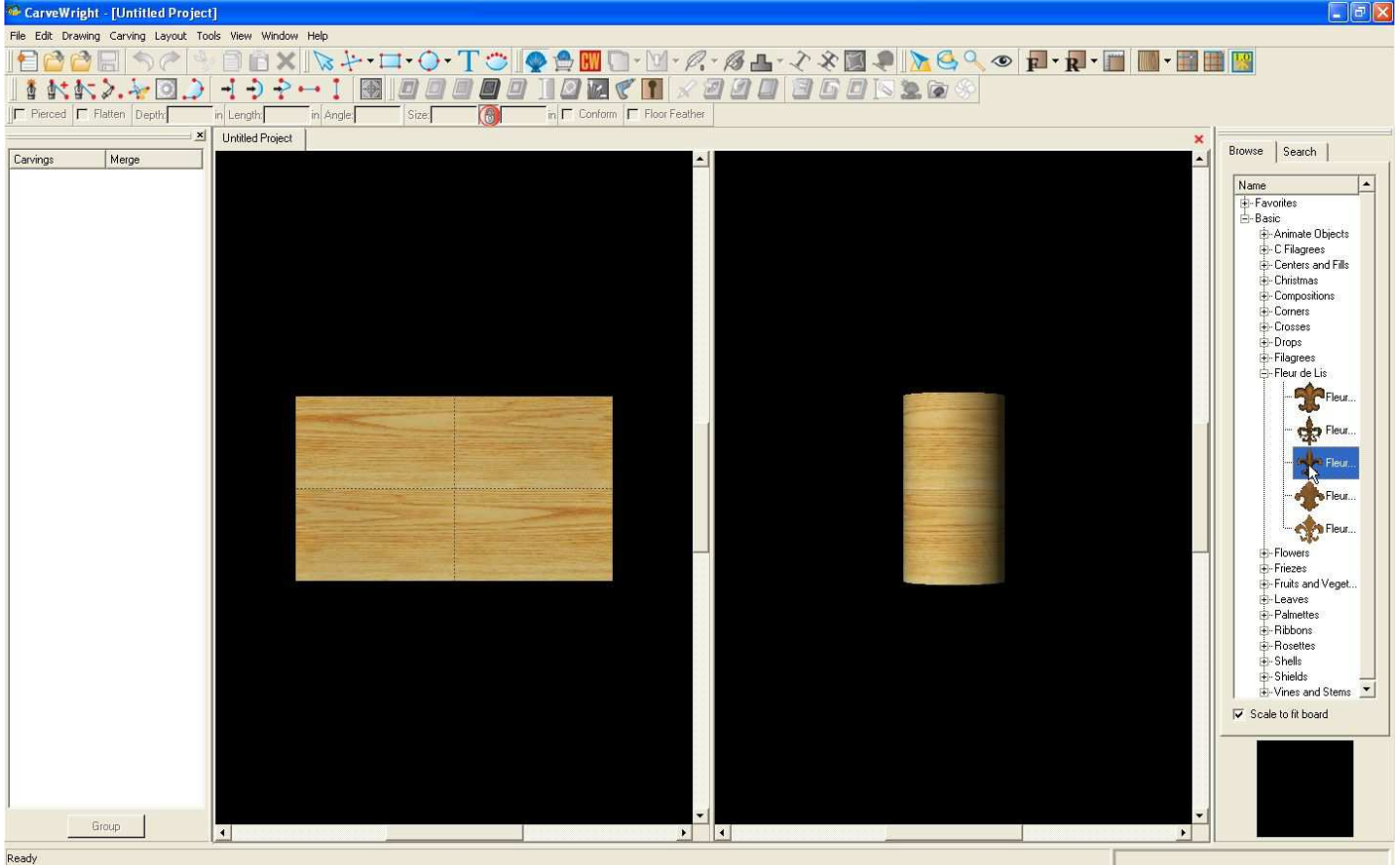

Now we are ready to upload and carve our project.

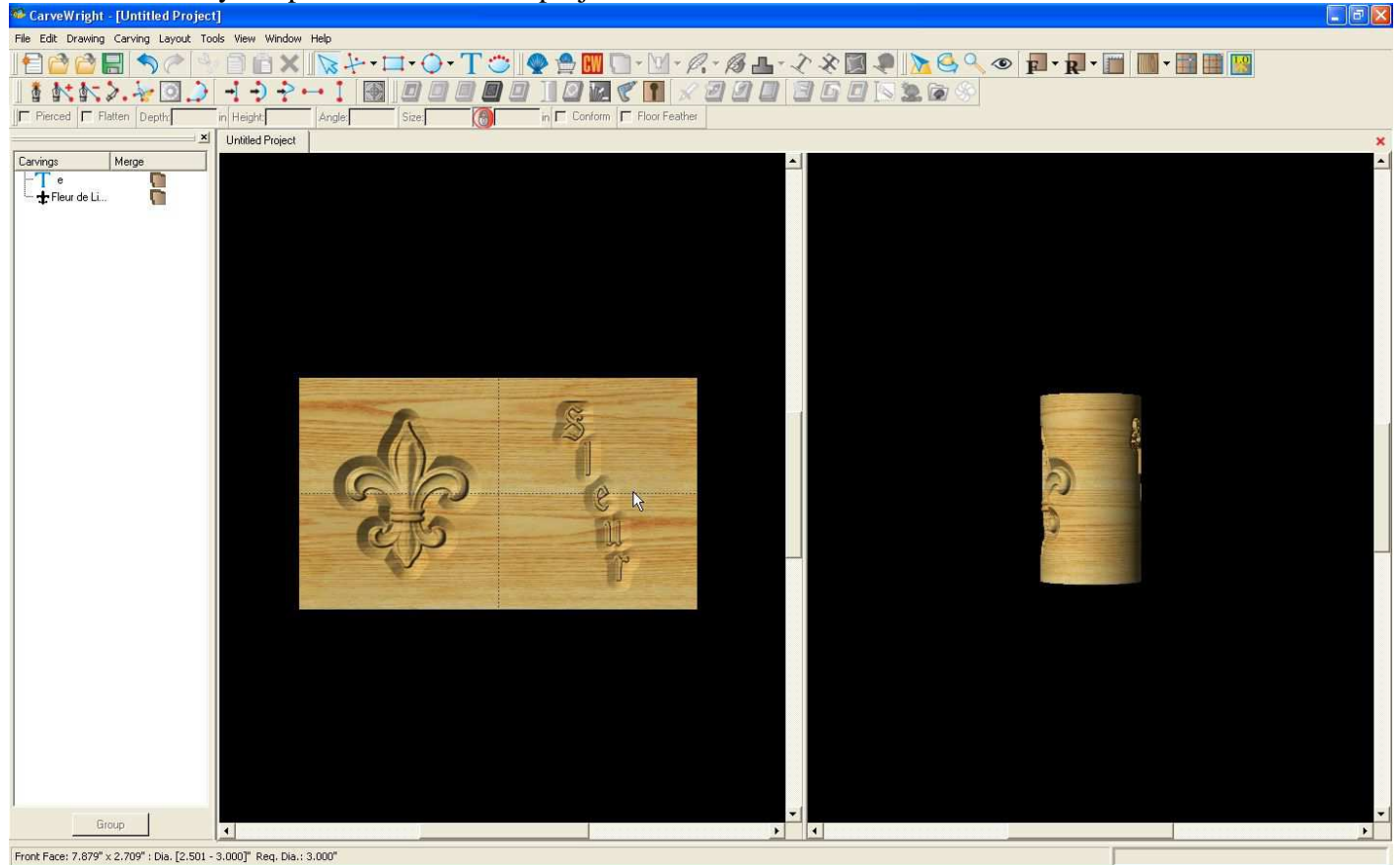

Whenever you upload a rotary project, it calculates carve times based on the assumption you have a perfectly sized, round board installed. Changes to the actual diameter of the stock will add more carve time to your project.

Load your stock in the rotary jig, then into the CarveWright. I am using a treated 4x4, with the edges cut back.

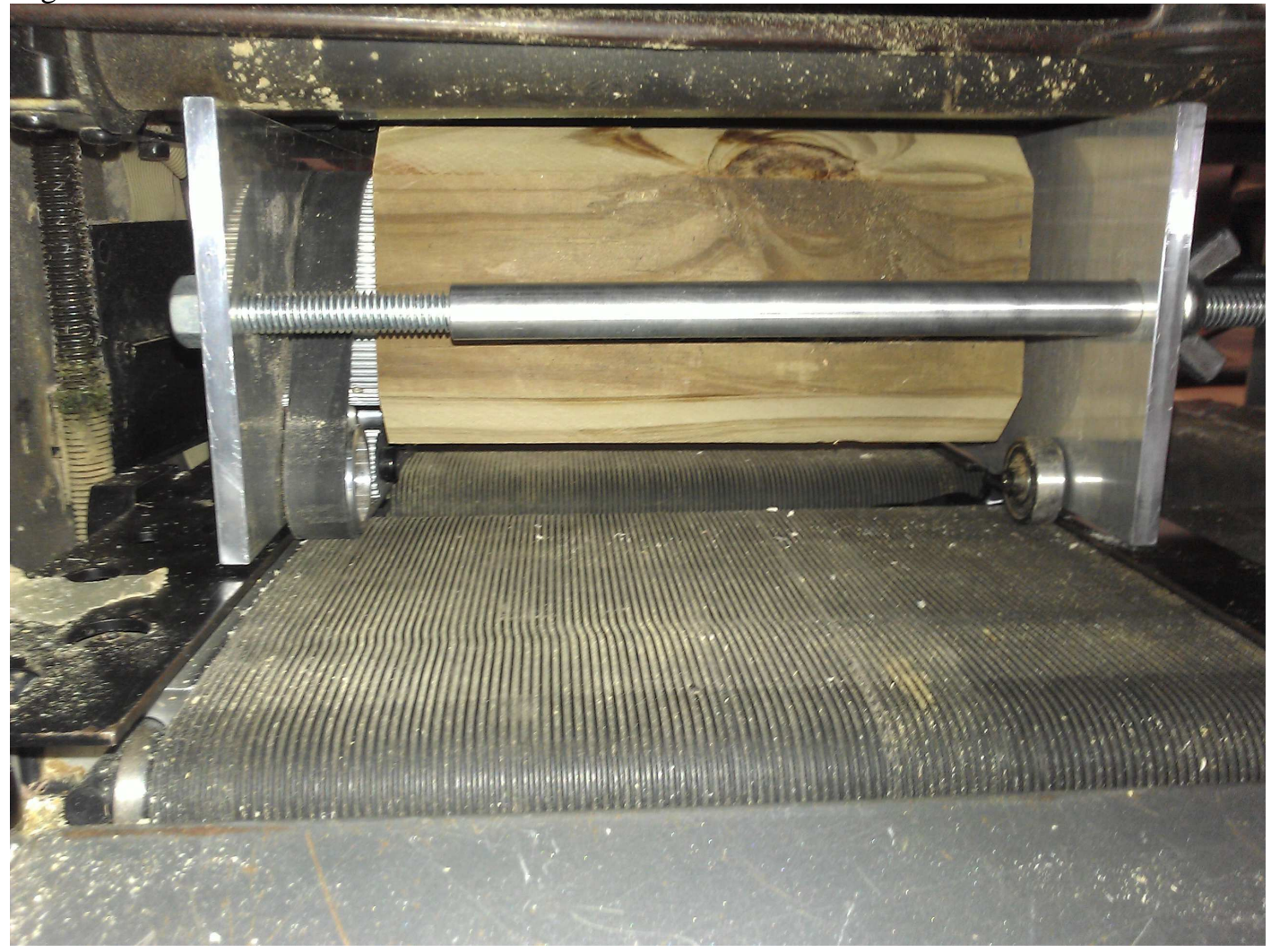

After calibrating your rotary jig for this use, return to the project menu and select your project.

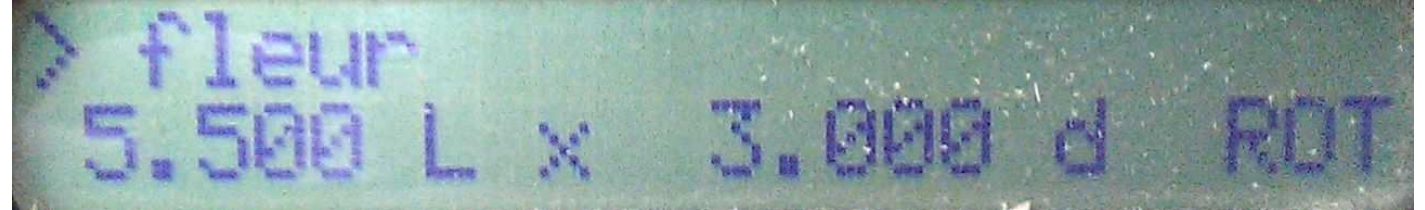

Select the maximum diameter of your boardstock.

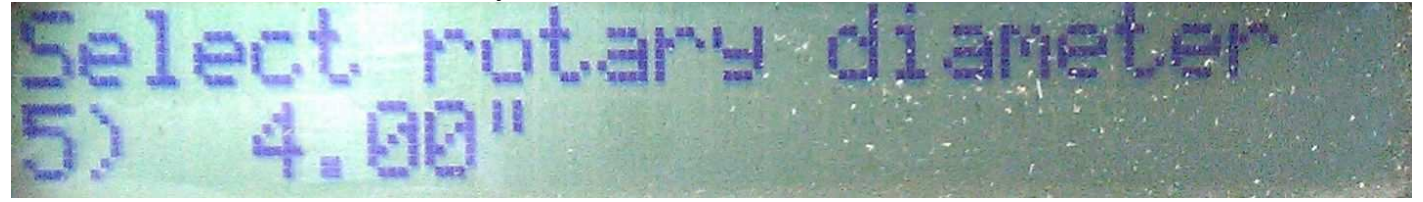

If the project you created does not carve the entire length of the board, and all the way around it, the machine will ask to automatically round it for you.

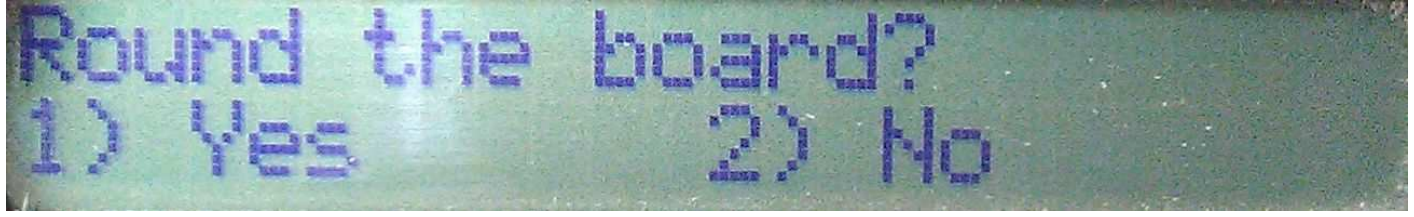

Rounding the board is a quick, roughing process. A heavy-duty bit works best. The 1/8" deep carve bit, or the 3/16" ballnose bits are best for this. Select the bit to use with the arrow keys. Selecting the weaker  $1/8$ " shallow carving bit is not recommended as it is not built for tough materials, such as the 4x4 I'm using.

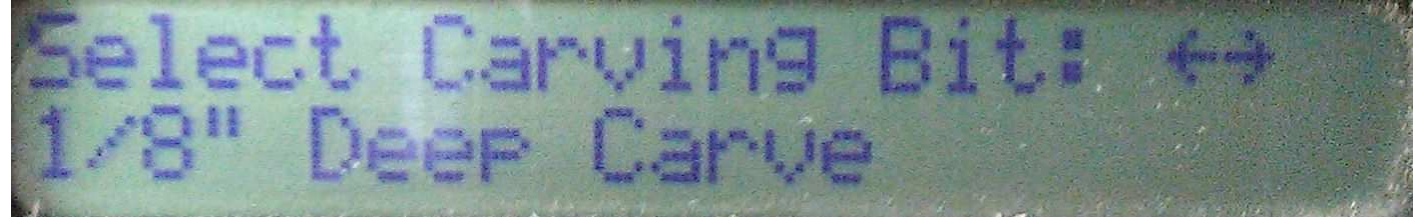

After the machine verifies the bit was inserted correctly, it will begin rounding the board. If the diameter of the project is smaller than 2.75", it will automatically avoid the board's "keep-out" zones, which is 0.5" on the keypad side, and 0.3" on the far side.

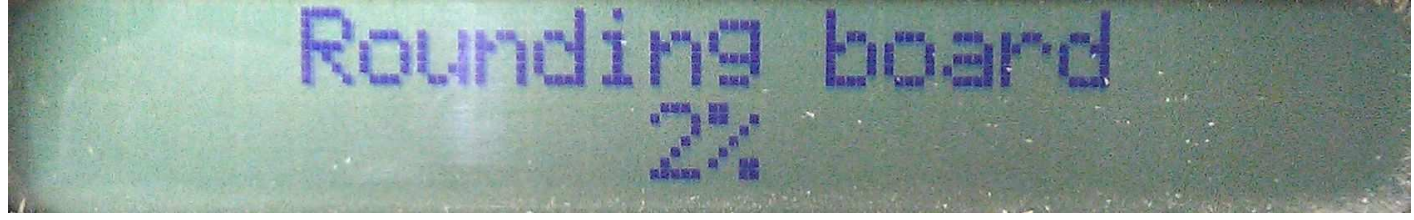

When it completes, you should have a perfectly round board. If for some reason the rounding process did not complete, you should abort the project, reload the jig into the machine, recalibrate the jig, and try again.

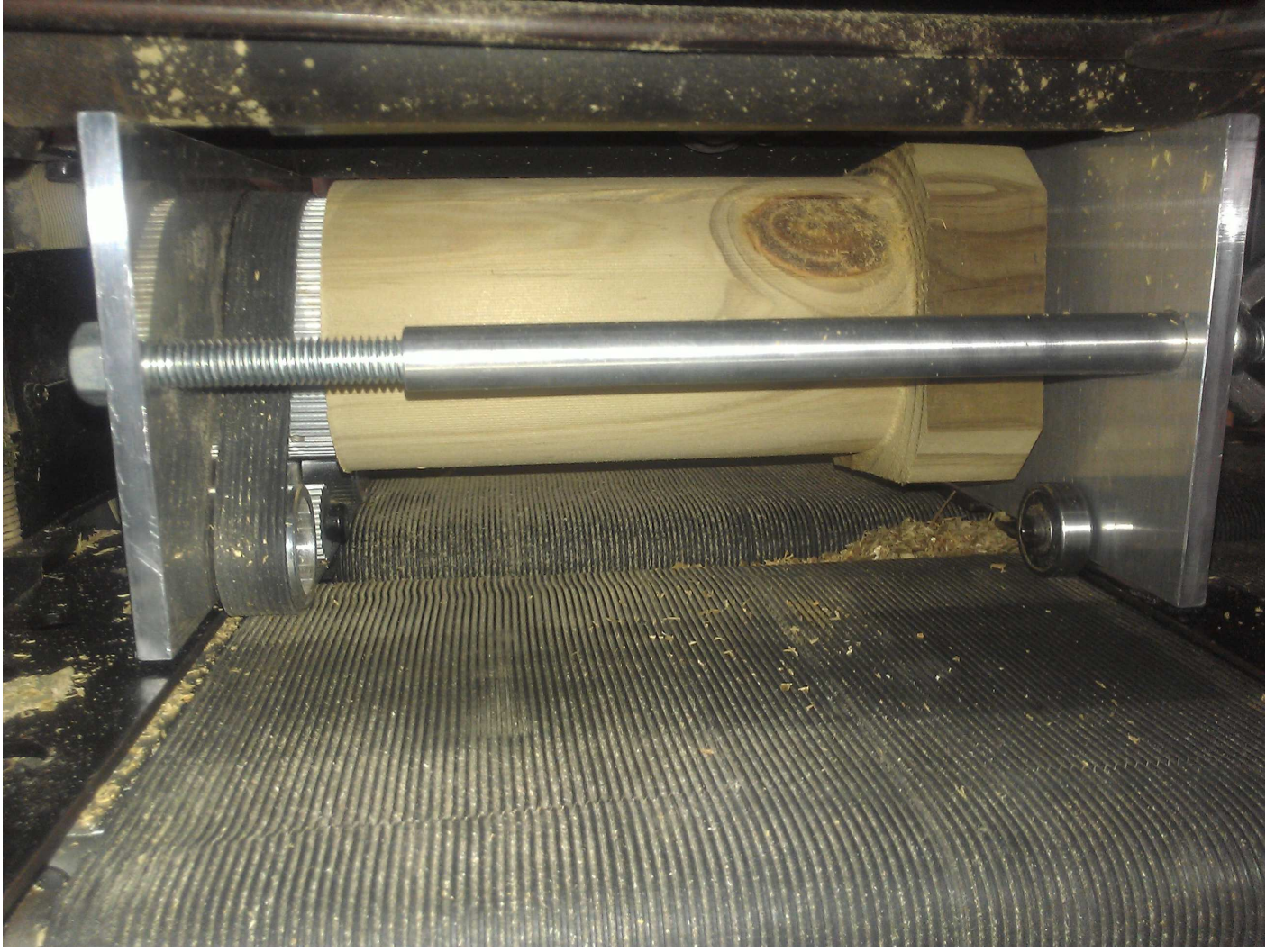

Continuing the carving will prompt you for the next bit, which may be the same bit you

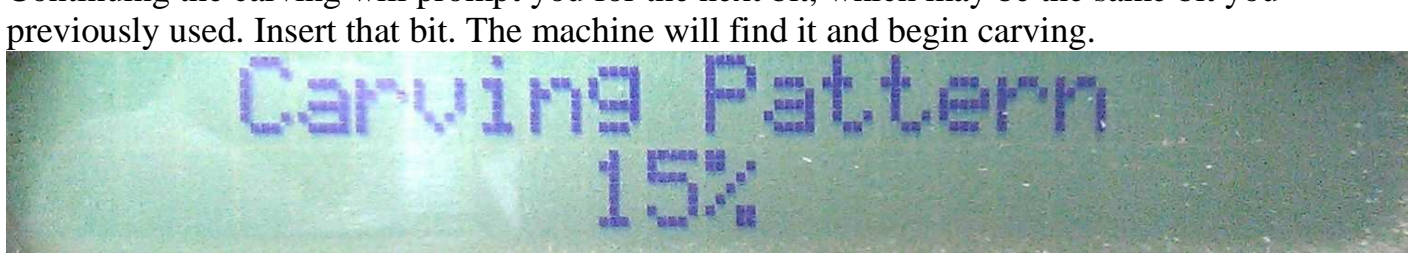

## Complete!

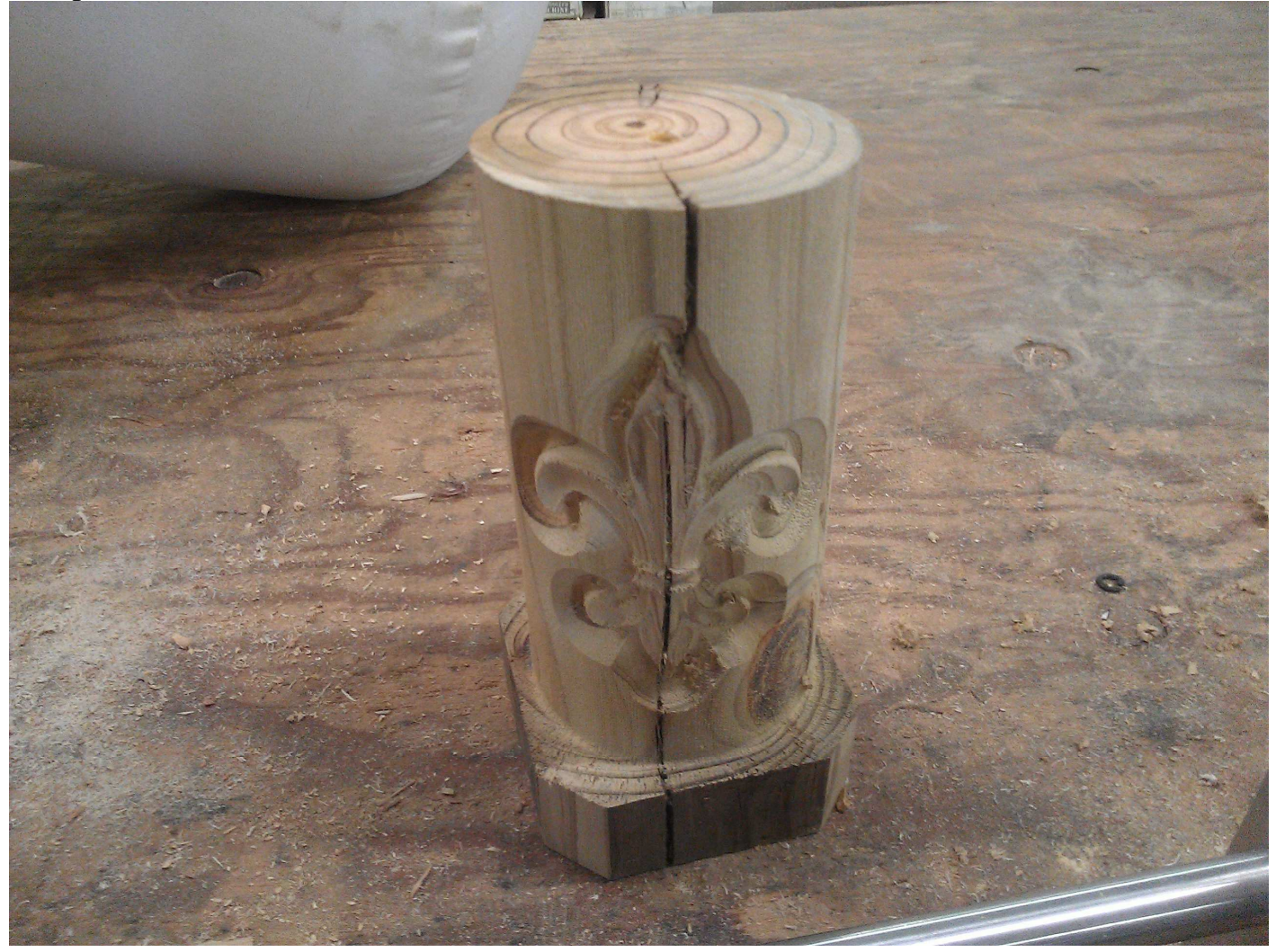

Rounding a board on the machine usually adds at least 30 minutes to the overall carve time. Rounding time will increase dependent on the depth and length of the project board.